# **Archivieren und Komprimieren, Globs Linux-Kurs der Unix-AG**

Benjamin Eberle

23. November 2015

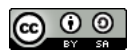

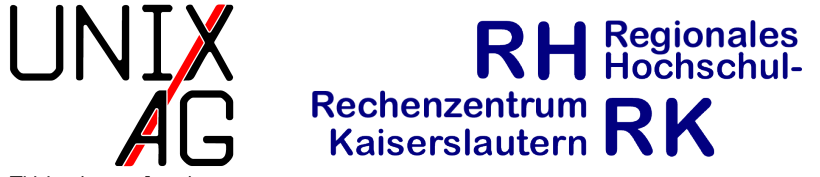

<span id="page-0-0"></span>TU Kaisers lautern

## **Sonderzeichen in Dateinamen**

- ► bestimmte Zeichen haben für die Shell eine Sonderbedeutung (z. B. Globs oder das Leerzeichen)
- $\triangleright$  können nicht einfach so als Dateinamen verwendet werden
- **Imüssen** "escaped" werden: \ vor das Sonderzeichen stellen
- $\rightarrow$  oder: den Dateinamen in Anführungszeichen setzen
- Is Komischer\ Date\\*name oder 1s "Komischer Date\*name"
- ► Verwendung in Dateinamen nicht zu empfehlen!

## **Globs**

- $\triangleright$  Wildcard/Platzhalter, z.B. ?,  $\ast$ , [...]
- <sup>I</sup> spezielle Zeichen, die mit mehreren Zeichen übereinstimmen
- $\rightarrow$  nützlich, um mehrere Dateien gleichzeitig zu verarbeiten (kopieren, löschen, etc.)
- ? : genau ein beliebiges Zeichen (außer als erstes Zeichen)
- $\rightarrow$  **\*** : beliebig viele Zeichen, auch keins (außer . als erstes Zeichen)
- ► [...] : die gewünschten Zeichen können angegeben werden (z. B. [avx] oder [a-z] )

## **Beispiele zu Globs**

- $\triangleright$  a?c : passt z. B. auf abc, a.c, a?c, a0c, aDc aber nicht auf adec
- $\triangleright$  a\*c : passt z. B. auf abc, a?c, a0c, adec, aaaaaac
- $\blacktriangleright$  a [xyz]c : passt nur auf axc, ayc und azc
- $\blacktriangleright$  a [a-z]c : passt z. B. auf aac, axc, je nach Spracheinstellung auch Großbuchstaben
- $\blacktriangleright$  a  $[0-9]$ c : passt z. B. auf a0c, a3c, a9c
- **In Kombination mehrerer Globs auch möglich:**
- $\triangleright$  a[bc][de]f : passt auf abdf, acdf, abef, acef

## **Archivieren**

- ► Zusammenfassen mehrerer Dateien zu einer einzigen
- **komplette Verzeichnisbäume mit Dateinamen und** Dateirechten auch möglich
- $\triangleright$  früher: Speichern auf Magnetband
- ▶ heute: Versand per E-Mail, Download von Webseiten, Backups
- $\triangleright$  tar (tape archive) archiviert Dateien
- $\blacktriangleright$  -c (create) erzeugt ein neues Archiv
- $\triangleright$  -x (extract) entpackt das Archiv
- $\blacktriangleright$  -t (table of contents) zeigt den Inhalt des Archivs an
- <sup>I</sup> -f <DATEI> (file) schreibt oder liest das Archiv von <DATEI> , statt die Standard-Ein- oder Ausgabe zu benutzen
- <sup>I</sup> -f muss immer die letzte Option sein (danach kommt die Datei)

## **tar, Beispiele**

- <sup>I</sup> tar -cf desktop.tar Desktop archiviert das Verzeichnis Desktop und alles darin in die Datei desktop.tar
- tar -tf desktop.tar zeigt den Inhalt von desktop.tar an
- tar -xf desktop.tar packt den Inhalt von desktop.tar aus

# **Komprimieren**

- ► Komprimieren reduziert den Speicherbedarf von Daten
- meist als Option von tar verwendet
- $\rightarrow$  alternativ Verknüpfung mit der Archivierung über Pipes

# **gzip, bzip2**

- $\rightarrow$  gzip und bzip2 sind Komprimierungsprogramme
- $\triangleright$  bzip2 komprimiert etwas kleiner, braucht aber ein wenig mehr Rechenleistung beim Komprimieren
- $\triangleright$  Wichtige Opionen:
	- ► -d (decompress) entpackt eine Datei (dasselbe wie die Befehle gunzip und bunzip2 )
	- $\blacktriangleright$  -1 (list, nur gzip ) zeigt Informationen der komprimierten Datei an, z. B. die Dateigröße komprimiert und unkomprimiert
- **Argumente: eine oder mehrere Dateien**
- $\rightarrow$  mehrere Dateien werden einzeln komprimiert

# **Archivierung und Kompression**

- $\triangleright$  tar kann gzip und bzip2 direkt verwenden
- ► tar -czf desktop.tar.gz Desktop:packen mit gzip
- ► tar -cjf desktop.tar.bz2 Desktop:packen mit bzip2
- $\triangleright$  tar -xf desktop.tar.gz: entpacken, das Format wird automatisch erkannt
- ► tar -xf desktop.tar.bz2: entpacken, das Format wird automatisch erkannt
- **Imanche Versionen von tar erkennen das Format nicht** automatisch, in diesem Fall -z bzw. -j angeben

#### **tar Befehle**

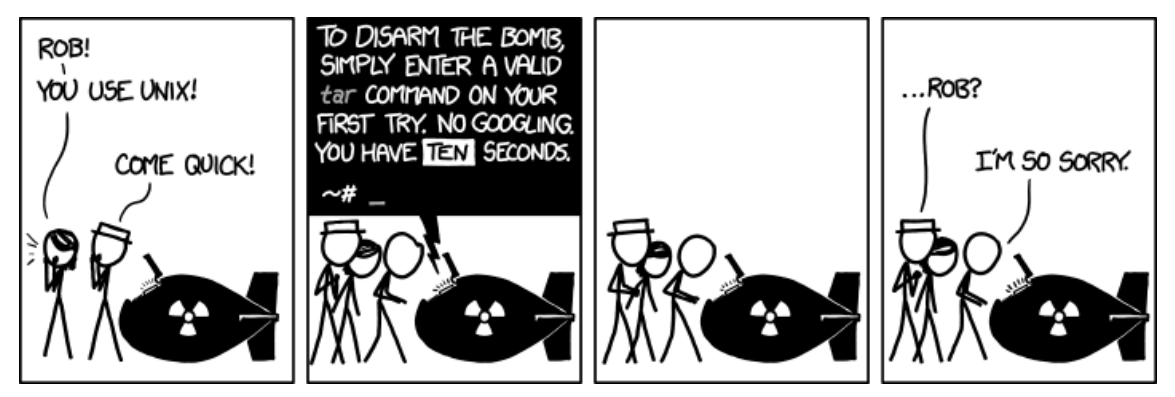

<https://xkcd.com/1168/>

# **zip, unzip**

- $\triangleright$  zip ist ein auch unter Windows verbreitetes Kompressionsformat
- $\triangleright$  kann direkt mehrere Dateien packen, tar wird nicht benötigt
- $\rightarrow$  Option:  $-r$ : rekursiv packen
- unzip zum Entpacken
- Option: -1 (list): Inhalt des Archivs anzeigen

# **zip, unzip, Beispiele**

- zip -r desktop.zip Desktop packt das Verzeichnis Desktop und alles darin in die Datei desktop.zip
- unzip desktop.zip packt desktop.zip aus
- unzip -1 desktop.zip zeigt den Inhalt von desktop.zip an
- ssh ("Secure Shell") startet eine Shell auf einem anderen Rechner über das Netzwerk
- $\rightarrow$  Verbindung wird verschlüsselt aufgebaut
- **> Verwendung:** ssh benutzer@rechner
- ohne Angabe des Benutzers wird der aktuelle Benutzer angenommen
- $\triangleright$  Option  $-x$ : Auf dem entfernten Rechner gestartete grafische Programme werden lokal angezeigt
- ▶ Anmerkung: beim erstmaligen Verbinden muss der Fingerprint des entfernten Rechners akzeptiert werden
- $\triangleright$  scp (*"Secure Copy"*) kopiert Dateien auf einen anderen Rechner mittels ssh
- ► Verwendung (vom lokalen zum entfernten Rechner): scp quelldatei benutzer@rechner:/pfad/zur/zieldatei
- ▶ Verwendung (vom entfernten zum lokalen Rechner): scp benutzer@rechner:/pfad/zur/quelldatei zieldatei
- $\triangleright$  Optionen:  $-r$  (rekursiv)

#### **wget**

- $\triangleright$  wget dient dazu Dateien via http aus dem Internet herunterzuladen
- ► Es können auch ganze Ordner oder Webseiten mit wget heruntergeladen werden -> Optionen siehe Manpage
- <sup>I</sup> wget URL läd die angegebene Datei herunter
- Beispiel: wget https://www.unix-ag.uni-kl.de/\_media/ linuxeinsteiger\_15ss\_uebung4.pdf

# **Spickzettel**

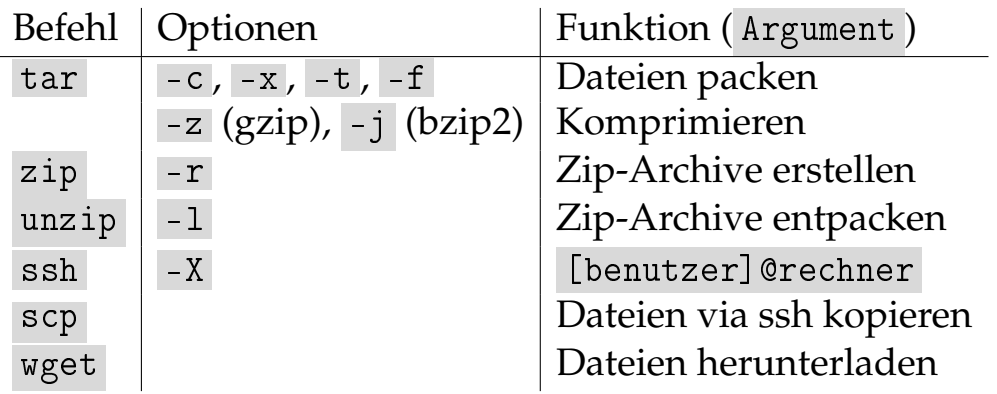

#### **Globs**

? genau ein beliebiges Zeichen \* beliebig viele Zeichen